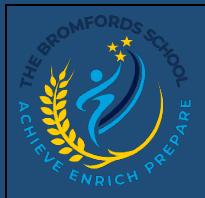

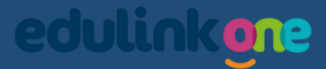

## **EduLink One – Attendance**

*Welcome to the Parent and Teacher guide to EduLink One. Here will detail ways to view attendance of the student enrolled at Bromfords.*

## *Attendance*

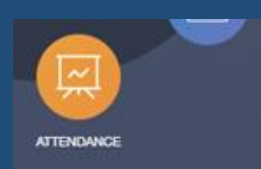

In Attendance, there is a few tabs in this section to give you information about a student's attendance.

ATTENDANCE TODAY STATUTORY MONTH STATUTORY ACADEMIC YEAR

In Attendance Today, you can view the statutory AM and PM register marks.

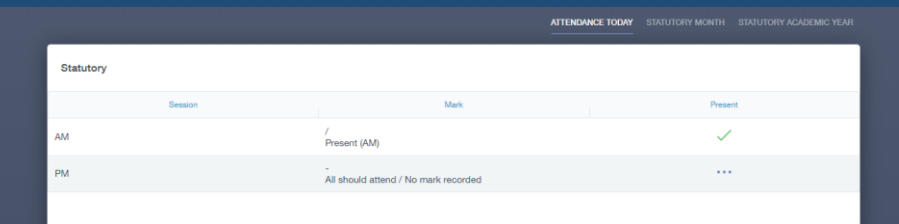

In Statutory Month, you can view the absences they have acquired for the current month of viewing with the relevant data and dates.

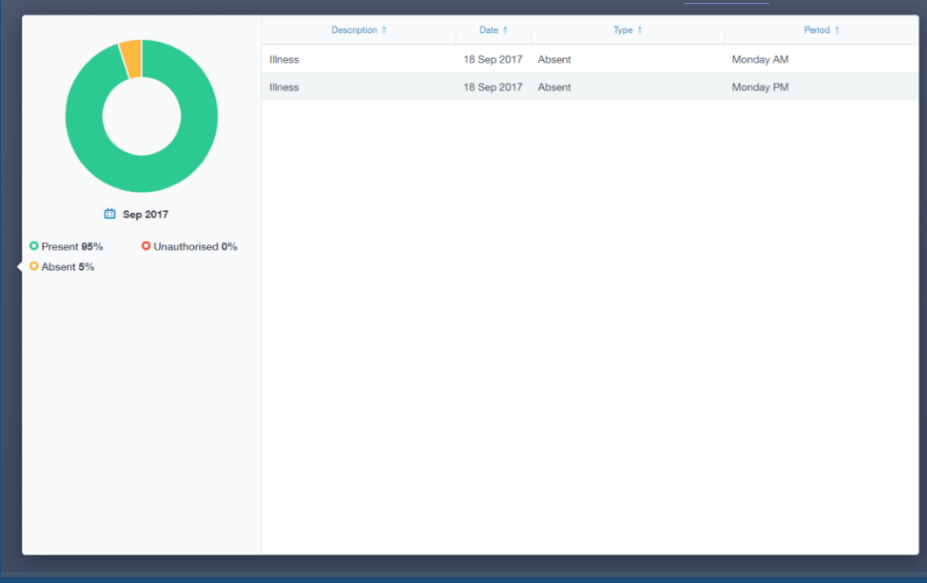

In Statuary Academic Year, you can view all the absences for the current year with the data associated with it and the correct dates of marking.

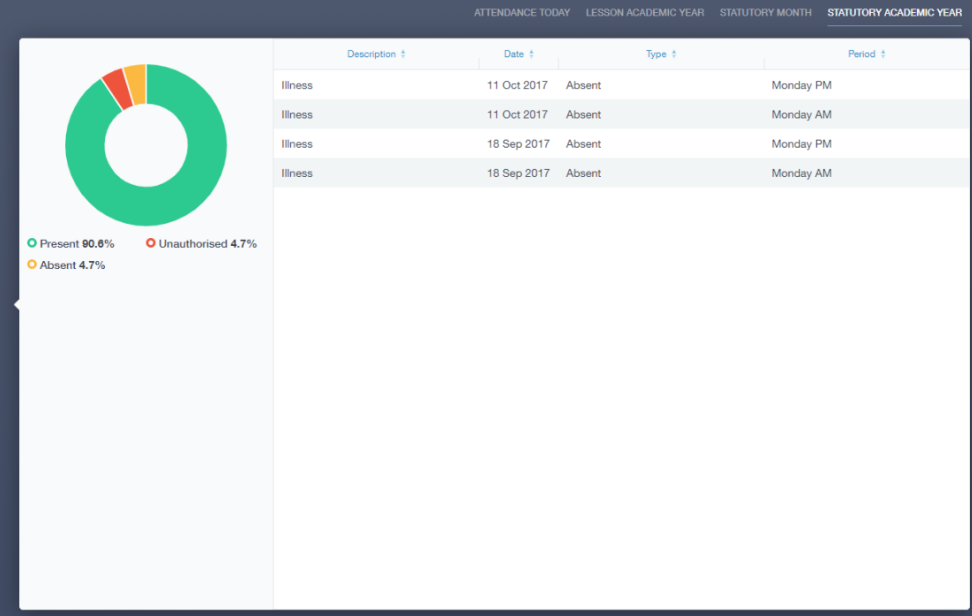